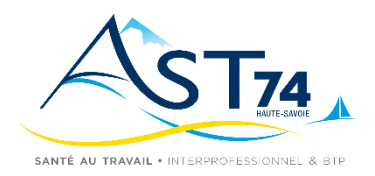

## **MODALITÉS DE LA TÉLÉCONSULTATION CHEZ AST74**

## **À DESTINATION DES ADHÉRENTS ET DES SALARIÉS**

## **Informations importantes concernant la téléconsultation**

- Un recueil préalable du consentement du salarié est mis en place pour la réalisation de la visite à distance avant chaque visite
- Si le travailleur ne consent pas à la réalisation à distance de la visite ou de l'examen, une consultation physique est programmée dans les meilleurs délais […] (Décret n° 2022-679 du 26 avril 2022)
- Le salarié est informé lors de sa convocation de réalisation de la visite à distance
- La pertinence de la réalisation à distance d'une visite ou d'un examen, même sollicité par le travailleur est apprécié par le professionnel de santé en charge de suivi de l'état de santé du travailleur. Si le professionnel constate à distance qu'une consultation physique avec le travailleur ou qu'un équipement spécifique est nécessaire, une nouvelle visite est programmée en présentiel dans les meilleurs délais.

## **Conseils pour préparer sa visite en téléconsultation (salariés)**

- Une connexion Internet\* avec caméra via ordinateur ou tablette, et micro et haut-parleurs fonctionnels.
- Une pièce isolée pour la confidentialité : pour assurer la confidentialité de vos échanges, installez-vous au calme, seul(e), dans une salle équipée d'un téléphone et/ou d'un ordinateur au besoin. Assurez-vous de ne pas être dérangé pendant la visite. En entreprise, votre employeur est garant de la sécurité du local et des équipements mis à votre disposition.
- En cas de visioconférence, privilégiez le navigateur Chrome pour faciliter l'utilisation votre utilisation de l'outil. Le jour de votre rendez-vous, cliquez sur le lien de connexion et saisissez le code que vous aurez reçu quelques jours auparavant par courriel et/ou par SMS.
- Vous entrez alors dans la salle d'attente virtuelle. Le professionnel de santé est notifié de votre présence… votre visite va bientôt commencer !
- Il est conseillé de tester la connexion quelques minutes avant la consultation afin d'apparaître dans la salle d'attente. En cas de problème de connexion pensez à contacter l'assistante de l'équipe qui vous aidera. Vous avez ses coordonnes sur la convocation et également dans votre espace salarié.

\***Débit descendant (download)** : Minimum 2 Mbps (5 Mbps recommandé pour une expérience optimale)

**Débit ascendant (upload)** : Minimum 1 Mbps (3 Mbps recommandé pour une expérience optimale)

**Conseils supplémentaires :** Vérifiez que d'autres appareils connectés à votre réseau n'utilisent pas intensivement la bande passante pendant la consultation. Assurez-vous d'être dans un endroit avec une bonne couverture réseau si vous utilisez une connexion Wi-Fi ou mobile. Si possible, utilisez une connexion filaire (Ethernet) pour plus de stabilité.